Ghid de pornire rapidă Priročnik za hitri zagon

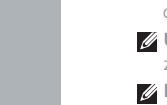

# OptiPlex 7440 All-in-One

# Quick Start Guide

## 1 Connect the power cable and other devices

### **MOTE:** If you are connecting a wireless keyboard or mouse, see the documentation that shipped with it.

Sluit het netsnoer en andere apparaten aan Podłącz kabel zasilający i inne urządzenia Conectati cablul de alimentare și alte dispozitive Priključitev napajalnega kabla in drugih naprav

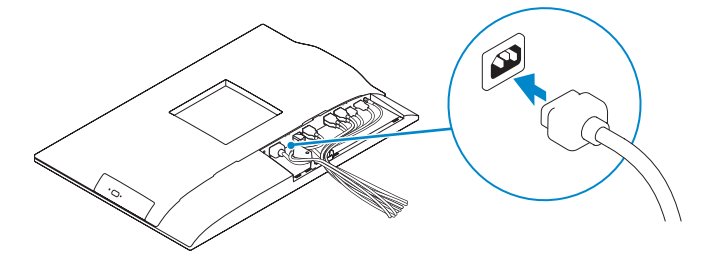

- **Z** N.B.: Als u een draadloos toetsenbord of muis aansluit, raadpleegt u de documentatie die daarbij is meegeleverd.
- UWAGA: Jeśli podłączasz klawiaturę lub mysz bezprzewodową, zobacz dołączoną do nich dokumentację.
- NOTĂ: În cazul în care conectaţi o tastatură sau un mouse fără fir, consultaţi documentaţia livrată împreună cu dispozitivul respectiv.
- **OPOMBA:** Pri priključevanju tipkovnice ali miške upoštevajte dokumentacijo, ki jima je bila priložena.

Scoateti surubul cu cap tip stea de pe capacul de protecție a cablului (opțional) Odstranite vijak torx s pokrova za kable (dodatna možnost)

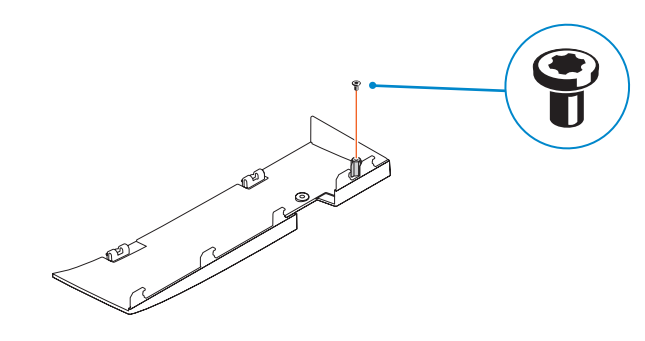

# 3 Install the cable cover (Optional)

Plaats het kabelklepje (optioneel) | Zainstaluj osłonę kabla (opcja) Instalaţi capacul de protecţie a cablului (opţional) Namestite pokrov za kable (dodatna možnost)

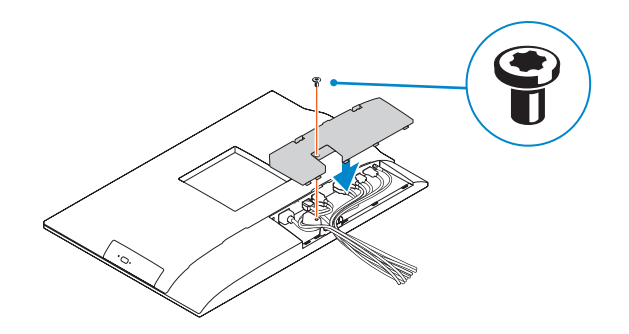

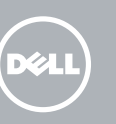

## 2 Remove the torx screw from the cable cover (Optional)

Verwijder de torxschroef van het kabelklepje (optioneel)

**A.B.:** Als u verbinding maakt met een beveiligd draadloos netwerk, vul dan het wachtwoord voor het netwerk in wanneer daar om gevraagd wordt.

Usuń śrubę torx z osłony kabla (opcja)

# 5 Press the power button

Druk op de aan-uitknop | Naciśnij przycisk zasilania Apăsaţi pe butonul de alimentare | Pritisnite gumb za vklop

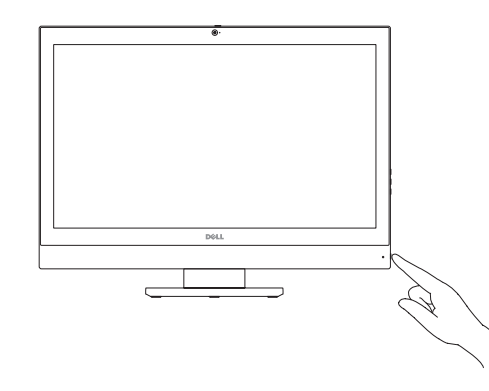

# 4 Install the stand

De standaard installeren | Zainstaluj podstawkę Instalați suportul | Namestite stojalo

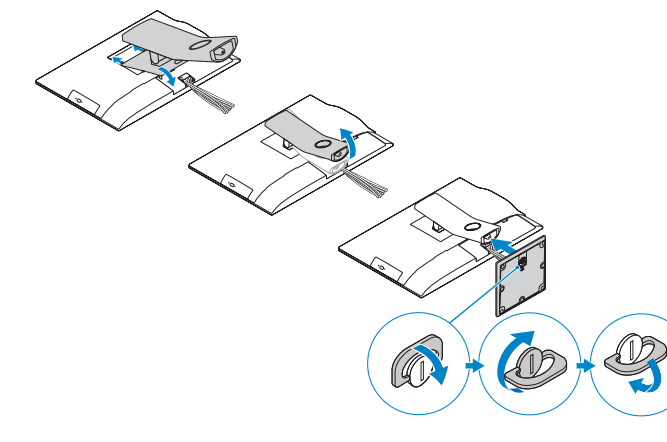

# 6 Finish Windows 10 setup

Voltooi de installatie van Windows 10 Zakończ konfigurację systemu Windows 10 Finalizați configurarea Windows 10 Dokončajte namestitev sistema Windows 10

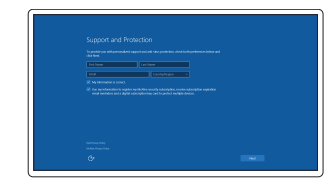

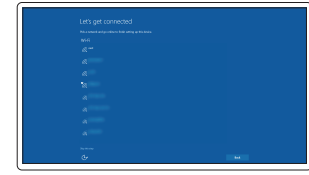

### **NOTE:** If you are connecting to a secured wireless network, enter the password for the wireless network access when prompted.

Enable Support and Protection Schakel ondersteuning en beveiliging in Włącz ochronę i pomoc techniczną Activați caracteristicile de asistență

și protecție

Omogočite podporo in zaščito Connect to your network Maak verbinding met uw netwerk Nawiąż połączenie z siecią Conectați-vă la rețea Povežite računalnik z omrežjem

- UWAGA: Jeśli nawiązujesz połączenie z zabezpieczoną siecią bezprzewodową, wprowadź hasło dostępu do sieci po wyświetleniu monitu.
- NOTĂ: Dacă vă conectați la o rețea wireless securizată, introduceți parola pentru acces la rețeaua wireless când vi se solicită.
- **OPOMBA:** Če se povezujete v zaščiteno brezžično omrežje, ob pozivu vnesite geslo za dostop do brezžičnega omrežja.

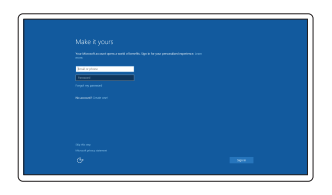

#### Sign in to your Microsoft account or create a local account

Meld u aan bij uw Microsoft-account of maak een lokale account aan Zaloguj się do konta Microsoft albo utwórz konto lokalne Conectați-vă la contul Microsoft sau creați un cont local Vpišite se v račun Microsoft ali ustvarite lokalni račun

#### Product support and manuals

Productondersteuning en handleidingen Pomoc techniczna i podręczniki Manuale și asistență pentru produse Podpora in navodila za izdelek

dell.com/support dell.com/support/manuals dell.com/support/linux

Contact Dell

Neem contact op met Dell | Kontakt z firmą Dell

Contactați Dell | Stik z družbo Dell Regulatory and safety

#### dell.com/contactdell

Regelgeving en veiligheid | Przepisy i bezpieczeństwo Reglementări și siguranță | Zakonski predpisi in varnost

dell.com/regulatory\_compliance

#### Regulatory model

Wettelijk model | Model Model de reglementare | Regulativna model W11C

Regulatory type Wettelijk type | Typ

Tip de reglementare | Regulativna vrsta

W11C001

# <u> A MARITIN A BILIN AN</u>

#### Computer model

Computermodel | Model komputera Modelul computerului | Model računalnika OptiPlex 7440 AIO

© 2015 Dell Inc. © 2015 Canonical Ltd © 2015 Microsoft Corporation.

Printed in China. 2015-08

- 
- 
- 
- 27. USB 3.0 connector
- 28. Memory card reader

8. Lampka stanu dysku twardego 9. Lampka stanu zasilania

11. Złącze audio 12. Złacze DisplayPort 13. Złącze wyjściowe HDMI 14. Złącza USB 3.0 15. Złącze wejściowe HDMI

- 16. Złącza USB 2.0
- 17. Złącze sieciowe
- 18. Złacze kabla zasilania
- 19. Przycisk diagnostyki zasilania
- 20. Lampka diagnostyczna zasilania
- 21. Osłona kabla
- 7. Przyciski menu ekranowego (OSD) 22. Gniazdo linki antykradzieżowej
	- 23. Podstawka
	- 24. Etykieta ze znacznikiem serwisowym
	- 25. Złącze zestawu słuchawkowego
	- 26. Złącze USB 3.0 z funkcją PowerShare
	- 27. Złącze USB 3.0
	- 28. Czytnik kart pamięci
- 1. Mikrofon
- 2. Kamera
- 3. Zapah kamere za zasebnost
- 4. Lučka stanja kamere
- 5. Mikrofon
- 6. Optični pogon
- 7. Gumbi OSD (zaslonski prikaz)
- 8. Lučka stanja trdega diska
- 9. Lučka stanja napajanja
- 10. Gumb za vklop/izklop, lučka za vklop 25. Priključek za slušalke
- 11. Zvočni prikliuček
- 12. Priključek DisplayPort
- 13. Izhodni priključek HDMI
- 14. Priključki USB 3.0
- 15. Vhodni priključek HDMI

- 15. Conector de intrare HDMI 16. Conectori USB 2.0
- 
- 17. Conector retea

24. Etichetă de service

27. conector USB 3.0

- 16. Priključki USB 2.0
- 17. Omrežni priključek
- 18. Napajalni priključek
- 19. Diagnostični gumb za napajanje
- 20. Diagnostična lučka za napajanje
- 21. Pokrov za kable
- 22. Reža za varnostni kabel
- 23. Stojalo
- 24. Servisna oznaka
- 
- 26. Prikliuček USB 3.0 s PowerShare
- 27. Prikliuček USB 3.0
- 28. Bralnik pomnilniških kartic

### Features

1. Microphone 1. Microphone 16. USB 2.0 connectors 1. Mikrofon<br>Kenmerken | Funkcie | Caracteristici | Funkcije 1. 1. Mikrofon

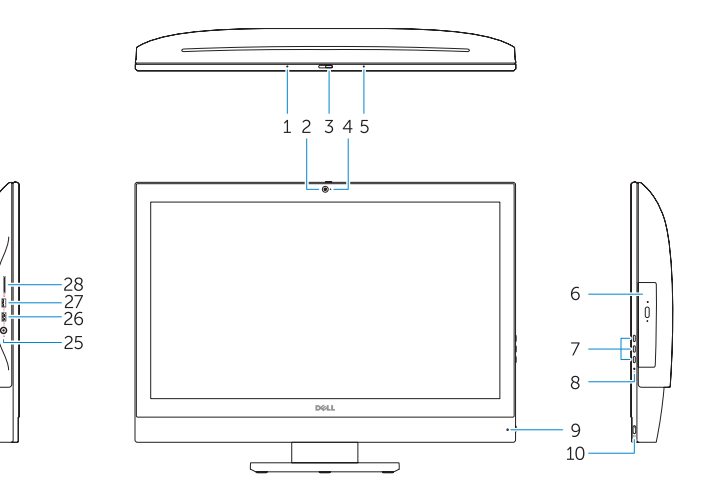

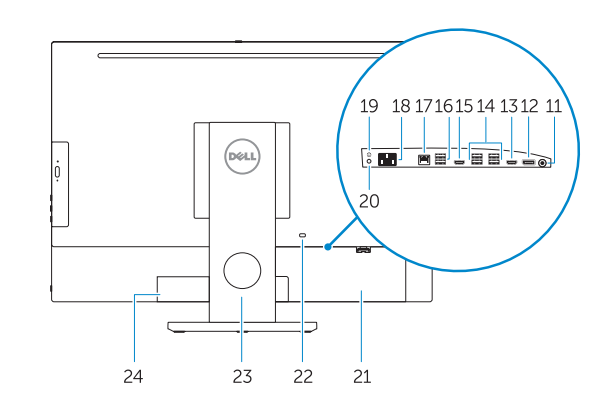

2. Kamera 3. Zasuwka kamery 4. Lampka stanu kamery

5. Mikrofon

6. Napęd dysków optycznych

10. Przycisk zasilania/Lampka zasilania

- 1. Microfon
- 2. Cameră
- 3. Dispozitiv de blocare pentru confidențialitatea camerei
- 4. Indicator luminos de stare a camerei **19.** Buton de diagnosticare
- 5. Microfon
- 6. Unitate optică
- 7. Butoane pentru afișare pe ecran (OSD)
- 8. Indicator luminos de stare a hard diskului
- 9. Indicator luminos de stare a alimentării 23. Suport
- 10. Buton de alimentare/Indicator luminos de alimentare
- 11. Conector audio
- 12. Conector DisplayPort
- 13. Conector de ieșire HDMI
- 14. Conectori USB 3.0
- 18. Conector pentru cablul de alimentare
- pentru alimentare
- 20. Indicator luminos de diagnosticare a alimentării

25. Conector pentru setul cască-microfon 26. Conector USB 3.0 cu PowerShare

21. Capac de protecție a cablului 22. Slot pentru cablul de securitate

28. Cititor de carduri de memorie

## Locate Dell apps

Zoek naar apps van Dell | Wyszukaj aplikacje firmy Dell Localizați aplicațiile Dell | Poiščite programe Dell

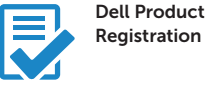

### Register your computer

Registreer de computer Zarejestruj komputer Înregistrați-vă computerul Registrirajte svoj računalnik

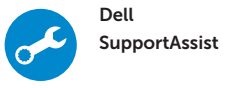

### Check and update your computer

Controleer de computer en werk deze bij Wyszukaj i zainstaluj aktualizacje komputera Verificați și actualizați computerul Preverite in posodobite svoj računalnik

### Ubuntu

### Follow the instructions on the screen to finish setup.

Volg de instructies op het scherm om de setup te voltooien. Postępuj zgodnie z instrukcjami wyświetlanymi na ekranie, aby ukończyć proces konfiguracji.

Urmaţi instrucţiunile de pe ecran pentru a finaliza configurarea. Sledite navodilom na zaslonu in zaključite namestitev.

### NOTE: For more information, see *Owner's Manual* at dell.com/support .

- N.B.: Ga voor meer informatie naar de handleidingvia dell.com/support.
- UWAGA: Aby uzyskać więcej informacji, zobacz Instrukcja obsługi na stronie internetowej dell.com/support.
- NOTĂ: Pentru informații suplimentare, consultați manualul proprietarului la adresa dell.com/support.
- OPOMBA: Za več informacij glejte Uporabniški priročnik na dell.com/support.
- 1. Microphone
- 2. Camera
- 3. Camera privacy latch
- 4. Camera-status light
- 5. Microphone
- 6. Optical drive
- 7. On Screen Display (OSD) buttons
- 8. Hard-drive status light
- 9. Power-status light
- 10. Power button/Power light
- 11. Audio connector
- 12. DisplayPort connector
- 13. HDMI-out connector
- 14. USB 3.0 connectors
- 15. HDMI-in connector
- 1. Microfoon 2. Camera **3.** Privacyvergrendeling van camera 4. Statuslampje camera 5. Microfoon 6. Optisch station 8. Statuslampje harde schijf 9. Stroomstatuslampje 10. Aan-uitknop/stroomlampje 11. Audio-aansluiting 12. DisplayPort-connector
- 13. Connector HDMI-uitgang
- 14. USB 3.0-aansluitingen
- 15. Connector HDMI-ingang
- 16. USB 2.0 connectors 17. Network connector 18. Power-cable connector 19. Power-diagnostic button 20. Power-diagnostic light 21. Cable cover 22. Security cable slot 23. Stand 24. Service tag label 25. Headset connector 26. USB 3.0 connector with PowerShare
- 
- 
- 16. USB 2.0-aansluitingen 17. Netwerkaansluiting 18. Netsnoerconnector
	- 19. Diagnostische knop voeding
	- 20. Diagnostisch lampje voeding
	- 21. Kabelklepje
- 7. On-Screen Display (OSD)-knoppen 22. Sleuf voor beveiligingskabel
	- 23. Standaard
	- 24. Servicetaglabel
	- 25. Headsetconnector
	- 26. USB 3.0-connector met PowerShare
	- 27. USB 3.0-aansluiting
	- 28. Geheugenkaartlezer